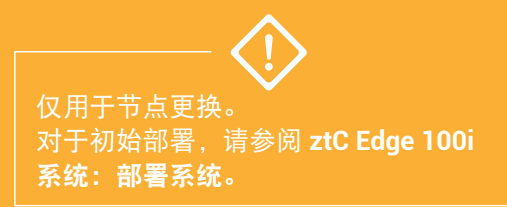

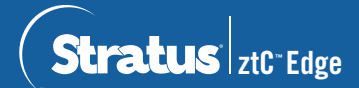

## **ztC Edge 100i** 系统:更换节点

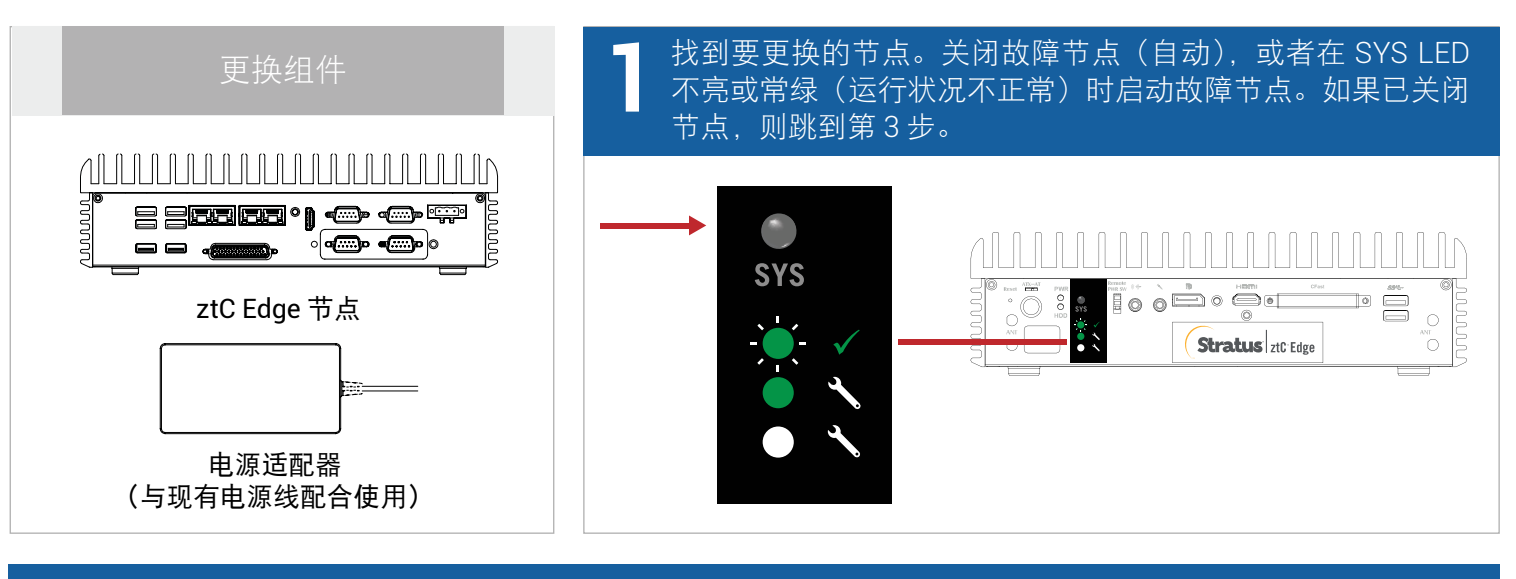

## **2** 如果故障节点仍处于开启状态,则打开 ztC 控制台,以解决阻止关机的问题。例如,正常节点上的网络连 接故障可能导致对故障节点的依赖。解决问题并关闭故障节点。

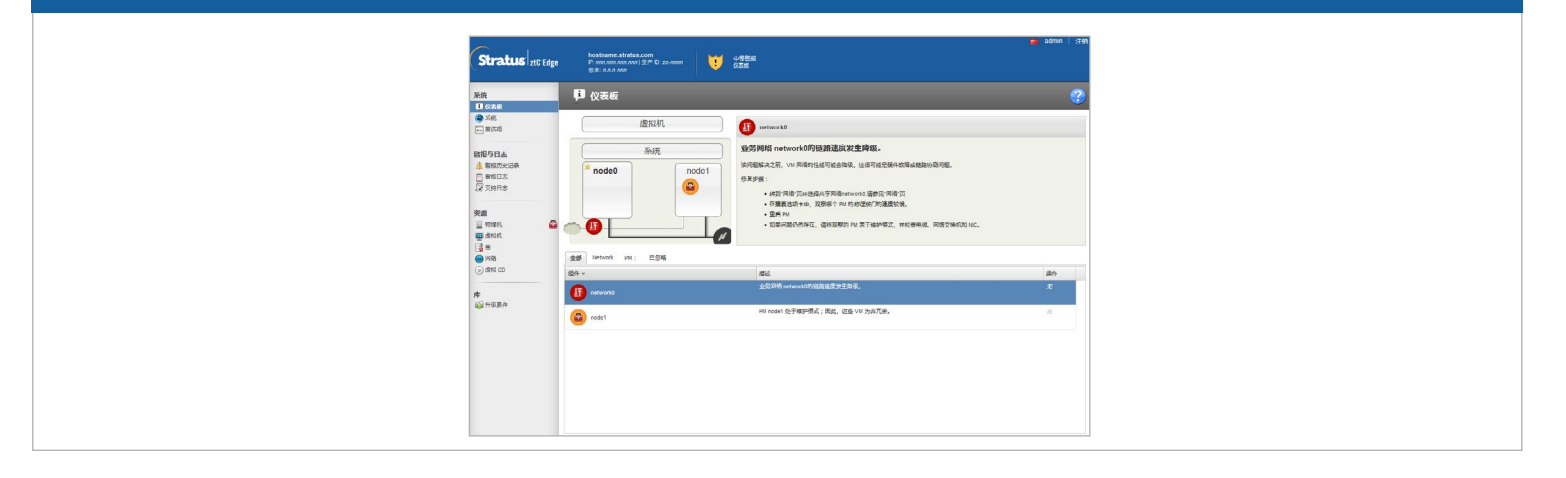

## <mark>◆</mark> 断开电源线与故障节点的连接,然后断开网络电缆,并将节点从系统中移除。对于导轨或墙壁安装式节点,<br>◆ 将现有安装套件从故障节点上卸下,然后将其重新安装到更换节点上。如果需要,更换电源适配器。 将现有安装套件从故障节点上卸下,然后将其重新安装到更换节点上。如果需要,更换电源适配器。

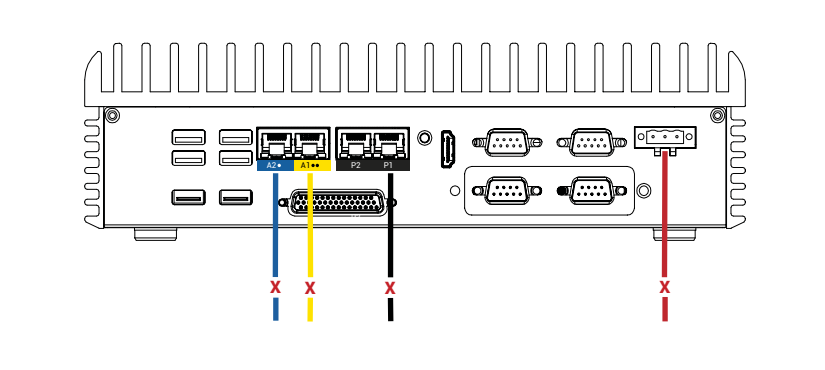

向系统中添加更换节点。重新连接网络电缆,然后重新连接电源,以便自动启动节点。节点更换完成。<br>系统开始同步,无需用户输入。

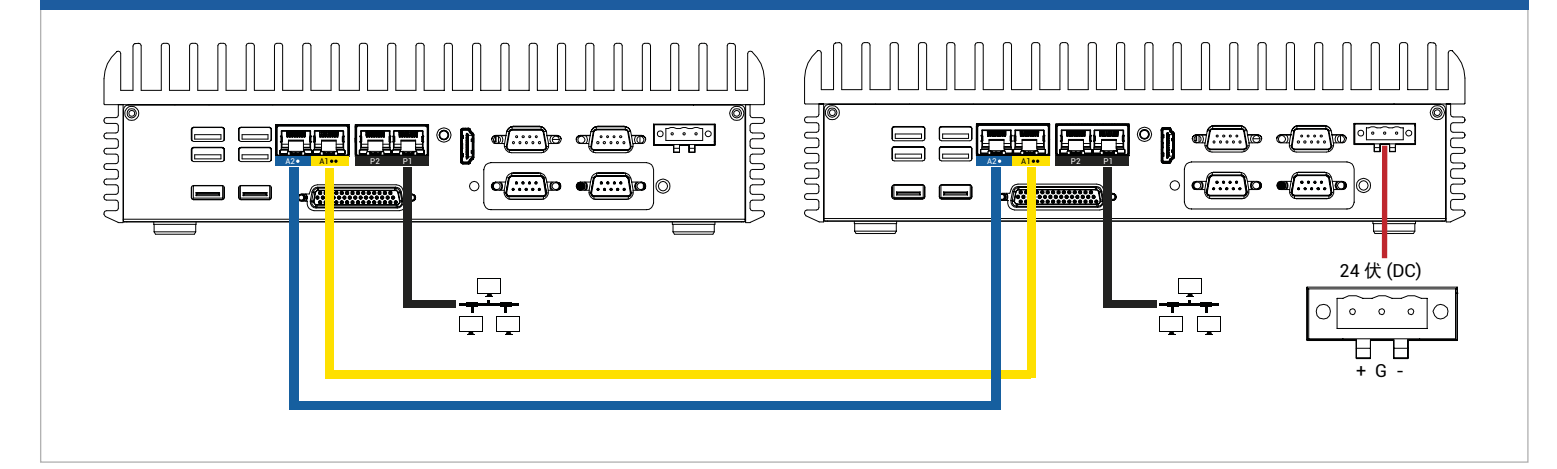

20 分钟后,SYS LED 循环从不亮变为常绿,以表明更换节点上的软件正在启动。<br>再过 15 分钟后,SYS LED 开始闪烁,以表明系统运行正常。

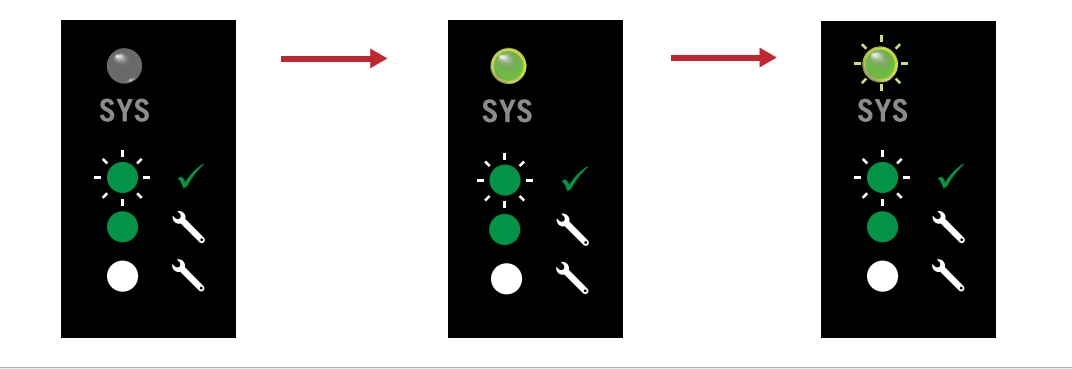

登录到 ztC 控制台,确认系统运行状况。虚拟机可同步数小时, **6** 之后信息面板显示绿色勾号,无未解决的问题。

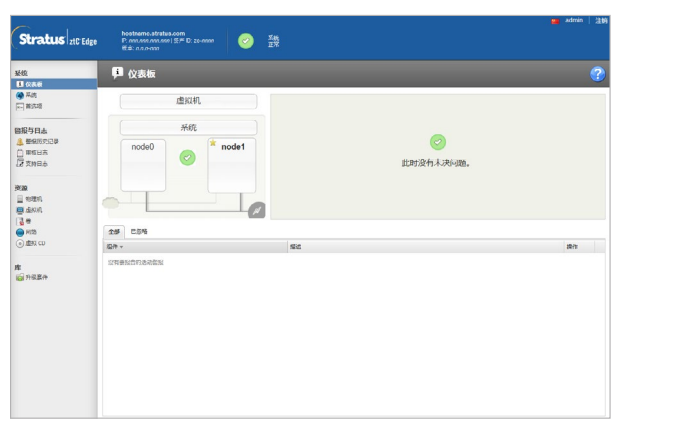

有关 ztC Edge 发行说明和文档, 请访问 <http://ztcedgedoc.stratus.com>。

要访问其他 ztC Edge 自助资源, 包括知识库文章和软件下载, 请访问 Stratus 客户服务,网址为 <http://www.stratus.com/support>。

零件号码 R002Z-01 | 发布日期: 2019 年 5 月 版本号码:ztC Edge 版本 2.0.0.0 规格和描述本质上为摘要,并且可能发生更改,恕不另行通知。 Stratus 和 Stratus 徽标是注册商标, Stratus Technologies 徽标、Stratus 24x7 徽标和 ztC 是 Stratus Technologies Bermuda, Ltd. 的商标。 所有其他商标和注册商标都是其各自持有者的财产。 © 2019 Stratus Technologies Bermuda, Ltd.。保留所有权利。